# Long-term Imaging of Identified Neural Populations using Microprisms in Freely Moving and Head-fixed Animals

## **AUTHORS AND AFFILIATIONS:**

Rhys Burrows<sup>1</sup>, Chi-Hsuan Ma<sup>1</sup>, Y Jennifer Sun<sup>1#</sup> <sup>1</sup>Institute of Ophthalmology, University College London, UK #Corresponding: jennifer.sun@ucl.ac.uk

## **KEYWORDS:**

visual cortex, microprism lens, cortical columns, chronic imaging, awake animal, head-fixed, freely moving, twophoton imaging, calcium dynamics.

#### **SUMMARY:**

When integrated with a head-plate and an optical design compatible with both single- and two-photon microscopes, the microprism lens presents a significant advantage in measuring neural responses in a vertical column under diverse conditions, including well-controlled experiments in head-fixed states or natural behavioral tasks in freely moving animals.

#### **ABSTRACT:**

With the advancement of multi-photon microscopy and molecular technologies using genetically modified (fluorescent) indicators, fluorescence imaging is rapidly growing to become a powerful approach for studying the structure, function, and plasticity of living brain tissues. In comparison to conventional electrophysiology, fluorescence microscopy can capture the neural activity as well as the morphology of the cells, enabling longterm recordings of the identified neuron populations at single-cell or subcellular resolution. However, highresolution imaging typically requires a stable, head-fixed setup that restricts the movement of the animal, and the preparation of a flat surface of transparent glass allows visualization of neurons at one or more horizontal planes but is limited in studying the vertical processes running across different depths. Here, we describe a procedure to combine a head plate fixation and a microprism that gives multilayer and multimodal imaging. This surgical preparation not only gives access to the entire column of the mouse visual cortex but allows two-photon imaging in a head-fixed position and one-photon imaging in a freely moving paradigm. Using this approach, one can sample identified cell populations across different cortical layers, register their responses under head-fixed and freely moving states, and track the long-term changes over months. Thus, this method provides a comprehensive assay of the microcircuits, enabling direct comparison of neural activities evoked by wellcontrolled stimuli and under a natural behavioral paradigm.

### **INTRODUCTION:**

The advent of *in vivo* two-photon fluorescent imaging<sup>1,2</sup>, combining the new technologies in optical systems and genetically modified fluorescence indicators, has emerged as a powerful technique in neuroscience to investigate the intricate structure, function, and plasticity in the living brain<sup>3,4</sup>. In particular, this imaging modality offers an unparalleled advantage over traditional electrophysiology by capturing both the morphology and dynamic activities of neurons, thereby facilitating long-term tracking of identified neurons<sup>5–8</sup>.

Despite its noteworthy strengths, the application of high-resolution fluorescence imaging often necessitates a static, head-fixed setup that constrains the animal's mobility $9-11$ . Additionally, the use of a transparent glass surface for visualizing neurons restricts observations to one or more horizontal planes, limiting the exploration of the dynamics of vertical processes that extend across different cortical depths<sup>12</sup>.

Addressing these limitations, the present study outlines an innovative surgical procedure that integrates head plate fixation and microprism to create an imaging modality with multilayer and multimodal capabilities. The microprism allows the observation of the vertical processing along the cortical column<sup>13–16</sup>, which is critical in understanding how information is processed and transformed as it moves through different layers of the cortex and how the vertical processing is altered during plastic changes. Moreover, it permits imaging of the same neural populations in a head-fixed paradigm and in a freely moving setting, encompassing the versatile

experimental settings <sup>17–19</sup>: for example, head-fixation is often required for well-controlled paradigms like sensory perception assessment and stable recordings under 2-photon paradigm, while freely moving offers a more natural, flexible environment for behavioral studies. Therefore, the ability to conduct a direct comparison in both modes is crucial to furthering our understanding of the microcircuits that enable flexible, functional responses.

In essence, the integration of headplate fixation and microprisms in fluorescence imaging offers a promising platform for probing the intricacies of the brain's structure and functionality. Researchers can sample identified cell populations across various depths spanning all cortical layers, directly compare their responses in both wellcontrolled and natural paradigms, and monitor their long-term alterations over months<sup>20</sup>. This approach offers valuable insight into how these neural populations interact and change over time under different experimental conditions, providing a window into the dynamic nature of neural circuits.

# **PROTOCOL:**

All experiments were conducted according to the UK Animals (Scientific Procedures) Act 1986 under personal and project licenses approved and issued by the UK Home Office following appropriate ethics review. Adult transgenic lines CaMKII-TTA; GCaMP6S-TRE<sup>21</sup> were bred and their offspring was used in the experiment. For the safety of the experimenters and the maintenance of sterile conditions, all the procedures were performed under aseptic conditions and with full personal protective equipment.

## **1 Pre-operative preparation**

1.1 To minimize edema, administer Dexamethasone (0.2 mg/kg) subcutaneously, 12-24 h before surgery.

1.2 Sterilize all surgical tools in an autoclave and sterilize the surgical area with stabilized hypochlorous acid with distilled water and 70% ethanol prior to surgery. Ensure all surgical equipment is turned ON.

1.3 Anaesthetize the animal (24 weeks old, male weighing 31 g) using isoflurane with an induction dose of 5%, which is decreased to 1%-2% once the mouse is on the stereotaxic frame, with  $O_2$  kept between 1-2 L/min. Apply NSAIDs (Carprofen, 2.5 mg/kg) subcutaneously.

1.4 Check for absence of toe-pinch reflex to assess the depth of anesthesia (increase isoflurane concentration in 0.5% increments if reflex seen).

1.5 Shave the animal's head, using a trimmer, from behind the ears to slightly above the eyes. Clean this area with an alcohol wipe and povidone-iodine solution, ensuring to avoid contact with the animal's eyes.

1.6 Mount the animal onto the homeothermic heating pad and stereotaxic frame fitted with ear and teeth bars and secure the head. Ensure the head is stable, as this is crucial for the following procedure to be successful (**Figure 1**).

1.7 Apply ophthalmic ointment over the animal's eyes to prevent them from drying during surgery and cover them with foil to protect them from light. Cover the animal with a sterile surgical cover.

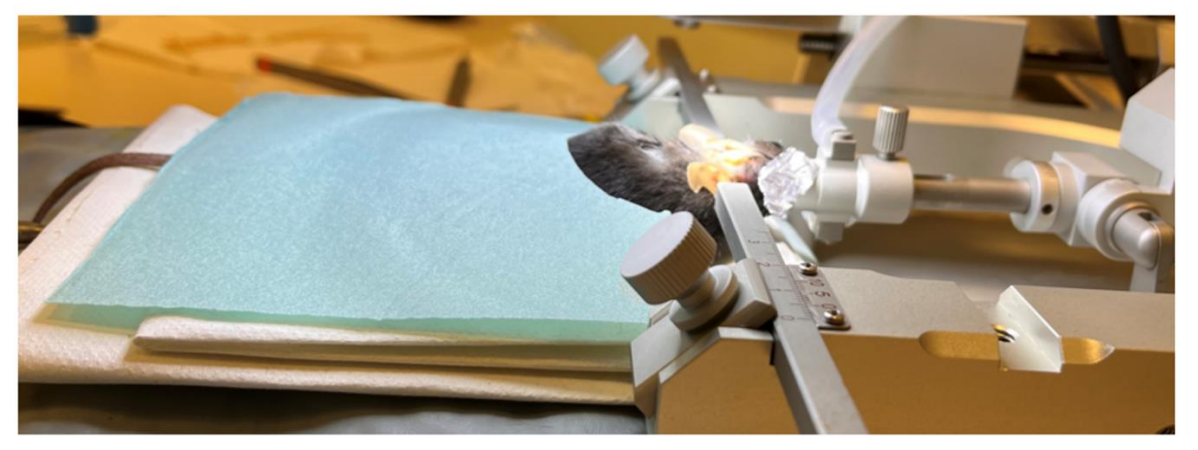

**Figure 1: Pre-operation preparation. The mouse is placed onto the stereotaxic frame, secured by a nose piece and ear bars. The mouse is placed on a temperature-regulated heated pad. Eyes have ophthalmic ointment on them and are covered by aluminum foil. The head is shaved, and the skull is exposed. A sterile cover is placed over the animal.** 

## **2 Craniotomy**

2.1 Using surgical scissors, incise the skin along the midline of the shaved area of the head to expose the skull.

2.2 Clean the skull using a sterile cotton swab and diluted hydrogen peroxide (3% w/v of 35% H<sub>2</sub>O<sub>2</sub> in 97% dH2O) for 1-3 s to remove any connective tissue (**Figure 2A**). Dry the skull using a new sterile cotton swab.

2.3 Align the skull anteriorly/posteriorly (AP) and medially/laterally (ML) to ensure an accurate implantation site. To do this, measure the dorsoventral (DV) depth of the skull at both bregma and lambda and ensure that the difference between the two is <0.03 mm. For the mediolateral alignment, measure equidistant points on both parietal bones from the midline and again ensure the DV difference is <0.03 mm.

2.4 Using bregma as the origin, find and mark the desired cortical area; here, these are monocular primary visual cortex (V1), AP: -3.5 mm, ML: -2.5 mm.

2.5 Use a trephine drill bit (1.8 mm diameter) and dental drill (10,000 rpm speed) to expose the cortex, ensuring the mark for the desired cortical area (monocular V1) is located within the bottom third of the drill-bit window. Use a surgical pen to highlight the circumference of the trephine and place it onto the surface of the skull to create an outline to ensure correct placement of the craniotomy.

2.5.1 Ensure the angle of the drill bit is perpendicular to the curvature of the skull. This will ensure an even craniotomy and will prevent damage to the dura or cortex.

2.5.2 Drill until there is a decrease in resistance and then stop (**Figure 2B**). Carefully remove the detached bone fragment using a 23G needle tip (**Figure 2C**).

2.5.3 Clean the exposed cortex with surgical foam saturated in cold artificial cerebrospinal fluid (ACSF) to remove any debris and stop any bleeding that may occur.

2.5.4 Always keep the exposed cortex hydrated, using cold ACSF, throughout the surgery.

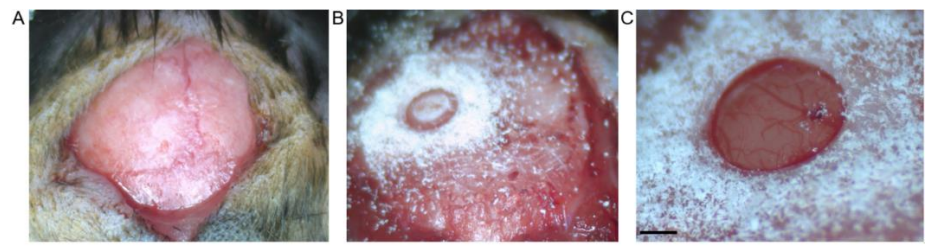

**Figure 2: Craniotomy. (A) Skin incision between bregma and lambda is shown. Connective tissue has been removed from the exposed surface. (B) Craniotomy by trephine drill before removal of the bone fragment. (C) Craniotomy after removal of bone fragment, showing intact dura and cortex (scale bar represents 0.5 mm).** 

## **3 Pre-cut incision**

NOTE: To be considered when performing the precut incision, the incision and microprism implantation will need to be anterior to the imaging region of interest (ROI). This is to allow a full and accurate field of view. In the context of this protocol, the incision will be performed along the mediolateral axis, and the microprism is orientated facing the posterior **(Figure 3B)**.

3.1 To help with the insertion and to alleviate pressure in the cortex during the insertion of the microprism, make an incision.

3.2 Attach the surgical knife to the stereotaxic arm holder and orientate the blade or stereotaxic arm so that it will cut along the ML axis.

3.3 Move the knife to the desired AP coordinate (AP: -3.4mm); the prism is required to be in front of the ROI, so make the incision 100 µm anterior of the imaging ROI AP coordinate (-3.5mm).

3.4 Now moving the knife to the medial edge of the craniotomy, where it meets the skull, slowly lower the knife until it reaches the bone and then stop. As the bone thickness is 200 µm, incorporate this value into the total insertion depth (**see Step 5.1 calculation**).

3.5 Optimal imaging is at the center of the prism i.e., 500 µm; therefore ensure this depth aligns with the cortical column depth (ROI DV: - 0.35 mm).

3.5.1 Incorporating the thickness of the skull into the calculation of depth, use the equation below, which determines how deep the pre-cut incision needs to be from the surface of the skull. For this protocol, the depth of implantation is calculated as:

Bone thickness (200  $\mu$ m) + imaging ROI (e.g., 350  $\mu$ m) + remaining microprism depth (500  $\mu$ m) = 1,050  $\mu$ m

3.6 Ensure the length of the incision is more than 1 mm but not excessive; therefore a distance of 1.2 mm is ideal, with the monocular ML coordinate being in the middle of this distance.

3.7 When ready to perform the incision, remove excess ACSF so that vision is not obscured **(Figure 3A).**

3.7.1 Move the knife from the medial edge of the craniotomy to the starting medial coordinate of the incision. Slowly (10 µm/s) lower down the knife into the cortex.

3.7.2 Once the dura is pierced and the knife has entered the cortex, apply a drop of cold ACSF onto the cortex to keep the tissue lubricated and hydrated during the incision.

3.8 Once the final depth has been reached, begin moving the knife along the ML axis (at a rate of  $10 \mu m/s$ ).

3.8.1 Keep observing the surrounding tissue as the incision is being made. If the tissue is dragging along with the knife, move the knife up and down a few times to ensure the tissue is being cut, and then continue along laterally, remembering to put the knife back to its final depth.

3.9 When complete, slowly raise the knife. If blood emerges during the incision, use this time to clean the incision site with ACSF-soaked surgical foam to dilute the blood and push any blood within the incision out. Remember to leave a fresh, saturated surgical foam over the exposed cortex until ready to insert the microprism.

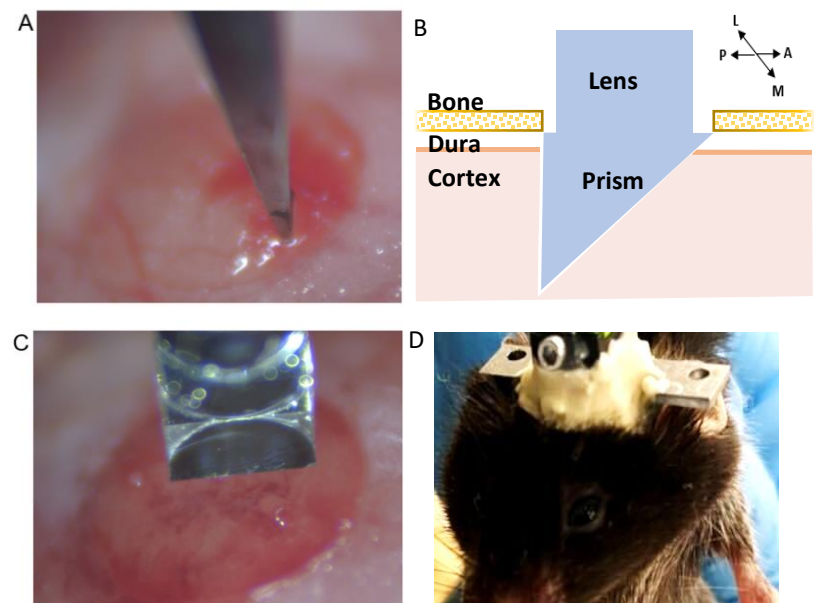

**Figure 3: Microprism implantation. (A) Pre-cut incision. (B) Schematic of the integrated microprism lens demonstrating its position within the cortex(C) Integrated microprism lens in the correct orientation to pre-cut incision before insertion into the cortex (scale bar represents 0.5 mm). (D) Example of cement build-up around the integrated lens to secure its attachment to the skull.**

### **4 Microprism insertion and head plate implantation**

4.1 The microprism lens is composed of a gradient index lens attached to a prism at the distal end of the lens, which is integrated into a baseplate. Attach the microprism to the implant kit.

4.2 Ensure the imaging side of the prism is opposite to the baseplate screw. To help with the insertion and placement of the microprism, attach it to the stereotaxic frame and orient the prism so that it aligns with the incision (**Figure 3C**).

4.3 Slowly lower the microprism into the incision site (10 µm/s). Remember to remove ACSF when initially inserting the prism, but once in the cortex, flush with cold ACSF to lubricate insertion.

4.3.1 The cortex should remain stable while the prism is lowered into the incision; if not, add extra ACSF and agitate the cortex by moving the prism up and down to loosen the cortex from the prism.

4.4 Once the final depth has been reached, dry the exposed cortical surface using sterile tissue, being careful not to touch the prism.

4.5 Cover the exposed cortical area surrounding the prism, as well as the lens, with a protective layer of silicone adhesive, minimising excess adhesive on the surrounding skull and dummy scope.

4.6 Once cured (5-10 min), apply adhesive cement to cover the exposed skull and tissue, incorporating the microprism (up to the base of the baseplate) and headplate.

- 4.7 Attach the headplate to the skull to stabilize the head during head-fixed imaging.
- 4.7.1 Ensure the headplate is posterior enough so as not to interfere with the insertion and placement of the implant and to allow adequate application of cement to properly secure the implant.
- 4.7.2 Ensure the midline of the headplate lies slightly right of the proposed craniotomy to ensure that both sides of the headplate can be secured to the head-stage when performing head-fixed experiments.
- 4.8 Apply adhesive cement to the headplate and skull.
- 4.8.1 Prepare adhesive dental cement by mixing 1 scoop of opaque cement powder with 4 drops of mixing medium and applying one drop of the catalyst.
- 4.8.2 Place cement on both the headplate and skull and hold the headplate in place until cured, ensuring it's parallel with the ear bars (through visual examination, inspect both from above and behind the animal's head).

4.9 Do not get cement on the baseplate, dummy microscope, or any of its components. Keep applying the adhesive cement until the microprism and headplate are covered and are stable (**Figure 3D**).

4.10 When the cement has cured, detach the dummy microscope by moving the stereotaxic arm upwards slowly while stabilizing the microprism with forceps (they are connected through magnets, therefore some resistance during the separation might be felt).

4.11 Insert the protective cover onto the lens and tighten the screw to secure it in place.

4.12 Remove the animal from the stereotaxic frame, allow it to recover in a warm recovery box, and administer warmed sterile 0.9% saline subcutaneously (3% of body weight).

4.13 Once the animal is awake and moving, place it back in a clean single-housed cage and administer postsurgery analgesia.

4.14 Wait for 4 weeks after surgery, the animal should be ready for imaging.

### **5 One-photon calcium imaging of cortical layers in freely moving mice**

NOTE: It is essential to utilize images captured from the original imaging session each time to ensure accurate acquisition of the intended imaging plane. These identified landmarks, along with the neurons, play a critical role in the alignment process described in detail in step 9 of the protocol. When acquiring one-photon data, the miniscope is both the imaging system and the laser source. Excitation uses LED with a power range of 0-2 mW/mm<sup>2</sup> at the objective front surface. The laser uses an excitation wavelength of 455  $\pm$  8nm (blue light) for GCaMP signaling. The lens focus slider can be used to adjust the focus (Z axis), which is represented on the interface as 0-1000, where 0 represents a 0µm working distance, and 1000 represents the maximum 300µm working distance.

5.1 Prior to acquiring data, let the animal acclimatize to the room and the open arena for 1 h before the recording session.

5.2 Before imaging, disinfect and clean everything with appropriate disinfectants (e.g., stabilized hypochlorous acid with distilled water and 70% ethanol).

5.3 Set up the DAQ box by connecting it to a computer and launching the data acquisition software. Establish a direct connection via an ethernet cable to minimize dropped frames; however, the wireless connection mode might suffice depending on the strength of the wireless connection.

5.4 Attach the miniscope to the animal's baseplate under a gentle scruff.

5.4.1 First, remove the protective cover from the baseplate by unscrewing the set screw. Hold the cover by its aperture with forceps. Then, attach the miniscope to the baseplate, where the cover sits.

5.4.2 Check the orientation of the miniscope in relation to the baseplate before installing it so that the side with the marking of the screw faces the screw.

5.4.3 Once the miniscope is attached, tighten the set screw to stabilize it. Only advance the set screw until some resistance can be felt. Overtightening the set screw would potentially damage the miniscope and should thus be avoided.

5.5 Connect the miniscope to the DAQ box and prepare the software for recording.

5.5.1 In the data acquisition software, turn the stream on for the miniscope and adjust the recording parameters (imaging frame rate, gain, LED power, efocus value) to achieve a clear field of view (**Figure 4A**).

5.5.2 Turn on the histogram window and adjust the gain and LED power so that the intensity recorded sits between 35% to 70% .

5.5.3 If conducting a longitudinal study, refer to the recordings or snapshots taken in a previous session and adjust the efocus value so that the same imaging plane is clearly seen.

- 5.6 Start the experiment and data acquisition.
- 5.7 After the completion of the experiment, remove the animal from the behavioral apparatus.
- 5.7.1 Under a gentle scruff, loosen the set screw and remove the miniscope from the animal's baseplate.
- 5.7.2 Return the protective cover to the baseplate and stabilize it with the set screw.
- 5.8 Return the animal to its home cage (proceed to step 7 if wanting to process one-photon data).

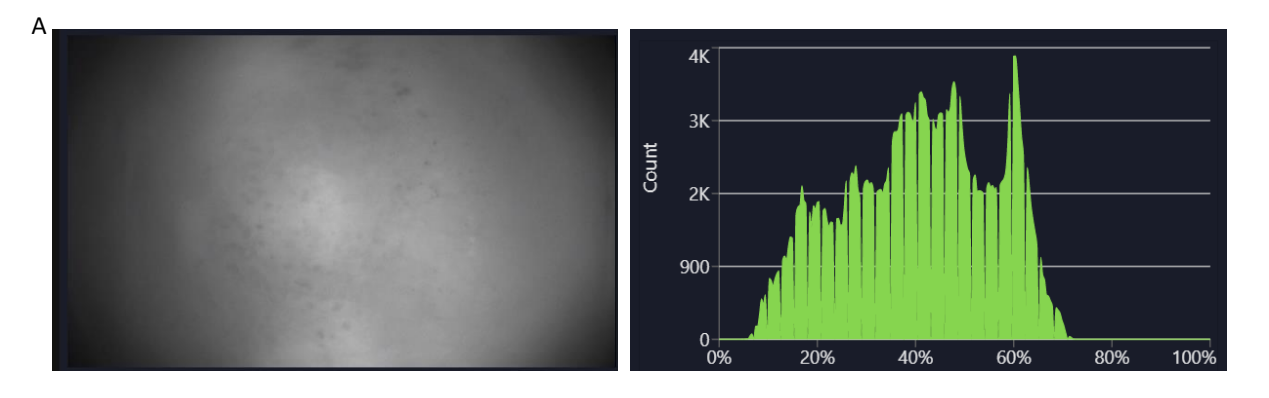

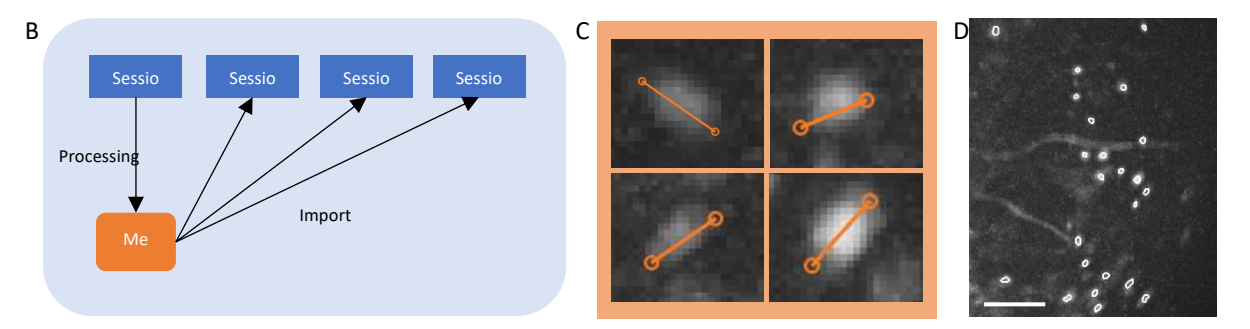

**Figure 4: Data acquisition and processing with software. (A) An image showing the real-time stream from the miniscope. It is recommended to adjust the lens focus value, so that a clear view is seen in the streaming window, along with the gain and the imaging laser power (B) Schematic graph illustrating the recommended alignment workflow for sessions recorded on different time points. It is recommended to generate a mean image from the first session, following the instructions for the data processing software. This image should be used as the reference image during motion correction for the following sessions. (C) Examples of four cells from the same max-projected ΔF/F image. An orange line is drawn across each cell to measure its cell diameter in pixels, the average of which is taken as an input argument for the cell identification algorithm (top left: 13, top right: 11, bottom left: 12, bottom right: 13). (D) Output of the cell identification algorithm after manual curation (image cropped). White outlines represent the identified cells (scale bar represents 100 µm).**

### **6 Two-photon calcium imaging of cortical layers in head-fixed mice**

NOTE: For two-photon laser scanning microscopy, the light source is a tunable ultrafast laser with an excitation wavelength of 920 nm. Excitation power, measured at the objective, was typically between 100-150 mW and adjusted in each session to achieve similar levels of fluorescence. Emission light was filtered by an emission

filter (525/70 nm) and measured by an independent photomultiplier tube (PMT), referred to as a green channel. Images were acquired with a 20x air immersion objective (NA =0.45, 6.9-8.2 mm working distance).

6.1 Prior to acquiring data, habituate the animal to the apparatus in the days before (to make the animal become comfortable with the behavioral setup). Allow the animal to spend 15-30 min a day, for 2-3 days, exploring the setup or until they display naturalistic behavior before beginning the data acquisition.

6.2 Turn on the two-photon imaging system, launch acquisition software, and switch the laser ON. Make sure that the lasers are shuttered and PMTs are turned off before continuing.

6.3 Clean two-photon imaging apparatus with stabilized hypochlorous acid with distilled water and 70% ethanol.

6.4 Make sure to adjust the apparatus to fit the animal's size. Gently attach the mouse and its headplate to the head-stage setup and screw it in place to stabilize the mouse's head.

6.5 Once attached, remove the lens cover (refer to step 5.4.1), and align the objective so that it is over the baseplate.

6.6 Use the epifluorescence and XYZ stage controls to bring the cortical tissue into focus.

6.7 Once the cortical layers are visible, switch the microscope to allow two-photon imaging (swap out the mirror for the dichroic mirror, close the fluorescent shutter, and turn off the epifluorescence laser and monitor). Make sure to turn OFF the main lights so as to protect the PMTs when imaging.

6.8 Set up parameters to optimize acquired image files.

6.8.1 Use resonant acquisition mode for calcium imaging as it can capture the rapid firing of GCaMP signals.

6.8.2 Adjust laser power, PMT gain, zoom, and look-up tables (LUTs) to obtain an optimal image and refer to the one-photon image to ensure that the correct focal plane is being imaged.

6.8.3 Begin imaging of cortical layers with the two-photon system with synchronized behavioral monitoring and stimulus inputs (if applicable).

6.8.4 Make sure to save these acquisition parameters and XYZ distances if wanting to reproduce identical images over time.

6.9 To capture a z-stack of the cortical layers, follow the steps described below.

6.9.1 Find the plane to start the z-stack from, adjust the acquisition parameters to optimize the image, and mark this as the starting point on the software.

6.9.2 Next, using the Z control, move down the stack, only adjusting the laser power to maintain a constant luminance of the stack, and mark the end of the stack on the software.

6.9.3 Critical step: using the **Relative Exponential Gradient** option under the **Laser Power Gradient** tab, allow the software to calculate the increase in laser power as it moves through the z-stack. Be sure to mark down the endpoint laser power values in the table provided by the software to allow it to calculate the gradient.

6.9.4 Once z-stack parameters are set, adjust the step size  $(\mu m)$ .

NOTE: Step size will determine the time taken, number of slices, and detail quality of the stack. Smaller step sizes will result in longer acquisition time, an increase in the number of slices, and better detail compared to larger step size. Z-stacks are used to assist with the registration of one-photon and two-photon images, as they will highlight any anatomical landmarks or features.

6.10 To acquire a time series (T-series) of calcium changes in neurons, find an optimal focal plane using the XYZ stage controls and adjust the laser power, PMT gain, zoom, and LUTs.

6.10.1 Under the **T-series** tab on the acquisition software, define acquisition frequency parameters to match the data acquired using the one-photon imaging system.

NOTE: Matching the frequency will make the 1P and 2P data comparable, and it is better suited for the cell identification algorithm used in the data processing steps. Multiple triggers and other acquisition modes can be incorporated into the T-series acquisition.

## 6.11 Begin acquisition of T-series.

## **7 Processing one-photon calcium imaging data**

7.1 For one-photon recording movies, use the data processing software that comes with the miniscope system.

7.1.1 First, pre-process the movie by spatial and temporal down-sampling. Generally, spatial down-sampling of the movie by a factor of two would significantly reduce the processing time without severely compromising cell identification accuracy.

7.1.2 Set temporal down-sampling factor so that the frame rate of the movie is brought down to around 10 Hz, which is more suitable for the cell identification algorithm used in the following steps.

7.1.3 If acquiring multiple movies on the same imaging day, combine the movies into one time series before the pre-processing step to process them together.

7.1.4 Optional: Apply a spatial band-pass filter to the movie to remove the lower and higher spatial frequencies, resulting in a smoother movie with higher contrast.

7.2 Register the movie using the motion correction functionality of the software. This registers the movie and corrects for motion artifacts caused by the movement of the miniscope relative to the imaging surface.

7.2.1 Critical step: If conducting a longitudinal study, register the movies to the same field of view, for example, the mean image of the movie taken on the first imaging day (**Figure 4B**).

7.2.2 Calculate the ΔF/F of the movie using the corresponding tab and project the movie to generate a maximum projection image of the ΔF/F movie. This image will show regions that display changes in fluorescence levels, potentially individual neurons, and could be used to measure the average diameter of the neurons (**Figure 4C**).

7.2.3 Alternatively, measure cell diameter on the motion-corrected movie, where the neurons show clear fluorescence.

7.3 Identify cells using the algorithms in the software.

7.3.1 While two options (PCA-ICA and CNMF-E) are available at this step, use CNMF-E for this study. Input the average cell diameter in pixels and run the algorithm to generate a cell set containing regions of interest (ROIs) that demonstrate cell-like activities.

7.3.2 Manually select ROIs that are cells (have a cell-like morphology, and activity<sup>22,23</sup>, and lie within the FOV) from those that are not, and validate the curated cell set (**Figure 4D**).

7.4 Export the calcium traces of each ROI for further analysis.

### **8 Processing two-photon calcium imaging data**

8.1 For two-photon recording movies, use a python package designed to process two-photon calcium analysis data.

8.2 First, combine the images taken in a T-series into a .tiff stack as described below.

8.2.1 Under the **Run** options interface, adjust the parameters, including the tau value and frame rate, so that it matches the GCaMP used and the frame rate of the recording.

8.2.2 Optional: Set the do\_registration parameter to 1 to register the movie. This is equivalent to the motion correction step described above.

8.2.3 Optional: Set the anatomical only parameter to 1 to detect ROIs using the anatomical features in addition to the fluorescence dynamics. This requires the input of cell diameter, so take measurement using the image processing software. This is generally recommended, as it generates ROIs with more natural shapes (**Figure 5A-C**).

8.2.4 Once all parameters are set, run the algorithm so that it performs all the calculations together. Refer to the graphical user interface (GUI) to check the progress.

8.2.5 Once it is done, return to the cell selection interface for manual curation of the cell identification results.

8.3 Save an image of the curated cell set on top of the maximum projection of the movie. This will be used later as the reference image for registering one-photon recording data.

8.4 The algorithm then saves the results automatically in. npy format, which can be accessed later with Python. Alternatively, save the results in other formatted files for further analysis in other software.

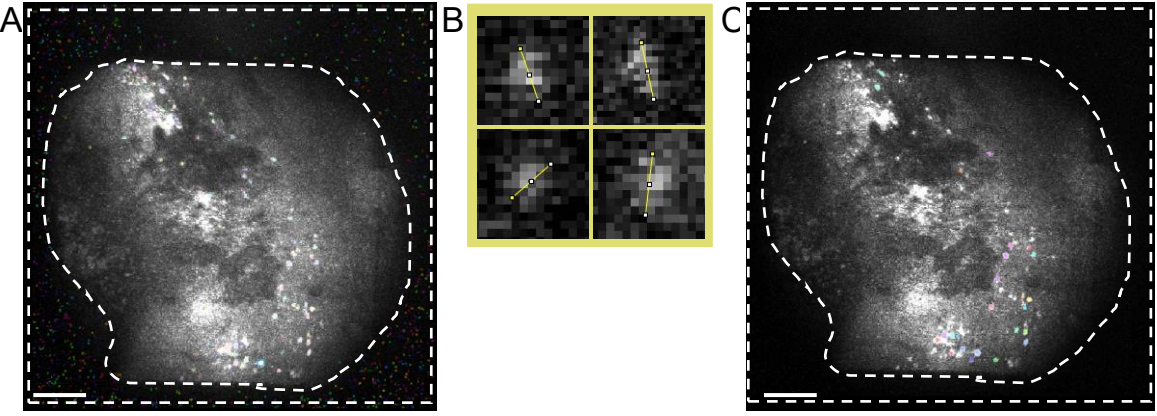

**Figure 5: Cell identification using two-photon processing software. (A) Representative image of cell identification taken from the two-photon processing software. Setting Anatomical\_only parameter to 0 but keeping all other parameters the same, multiple non-cells are present in the area between dashed lines that interfere with the manual curation of actual cells. (B) Examples of cell diameter measurements taken from (A), using an image processing software (top left; 7.5 pixels, top right; 9, bottom left; 6.5, bottom right; 7.5). (C) Representative image of cell identification. When setting Anatomical\_only parameter to 1 and inputting the average cell diameter taken from (B) into the cell diameter algorithm, no cells are present in the area between dashed lines (scale bars represent 200 µm).**

## **9 Registration of identified cell sets across imaging modalities**

9.1 Carry out registration of cells identified from one-photon and two-photon recordings with the multimodal image registration and analysis algorithm (MIRA), which is available through the Python interface of the onephoton imaging software.

9.1.1 This algorithm aligns the one-photon and two-photon data via non-rigid registration. See the set of demonstration online notebooks found on the website and used for this study.

NOTE: The notebooks were written so that all the processing would be completed in the 1P software and are thus non-compatible with 2P processing software. Hence, only follow through with some of the steps in the notebooks for this study.

9.2 Follow through the steps described in the demonstration notebooks, which involve generating a structural image for each imaging modality. By default, this involves generating a maximum projection of the two-photon z-stack and a mean image of the one-photon recording. Alternatively, use a mean image of the two-photon recording.

9.2.1 Where prompted, spatial bandpass filter the images to better visualize the landmarks and reorientate them so that they match.

9.3 Select matching landmarks on the two images (**Figure 6A**).

9.3.1 Use these to calculate the warp needed to align the two images. In general, 3 to 5 landmarks should be sufficient.

9.3.2 The algorithm calculates the warp based on a combination of landmarks and image similarity. Optimize for the relative weight given to the two factors until satisfactory results are achieved.

9.4 Warp the cell map acquired in a one-photon session to generate a new cell map that is aligned to the two-photon data.

9.4.1 Then import this warped cell map into the 1P processing software to generate an image with the maximum projection image from the two-photon movie in the background.

9.4.2 Export this image for registration purposes.

9.5 In programming software, align the two images generated so far (two-photon cell map on top of twophoton maximum projection image) and warp one-photon cell map on top of two-photon maximum projection image (**Figure 6B,C**).

9.5.1 To do this, for this study, use a registration estimator application that allows the user to compare the results of different registration techniques. Given that the two images have the same background, the phase correlation technique, with rigid registration, was sufficient.

9.6 Once registration is complete, scan the now-registered image for overlapping ROIs. These are ROIs that are active in both recording sessions, which could be used in further analysis.

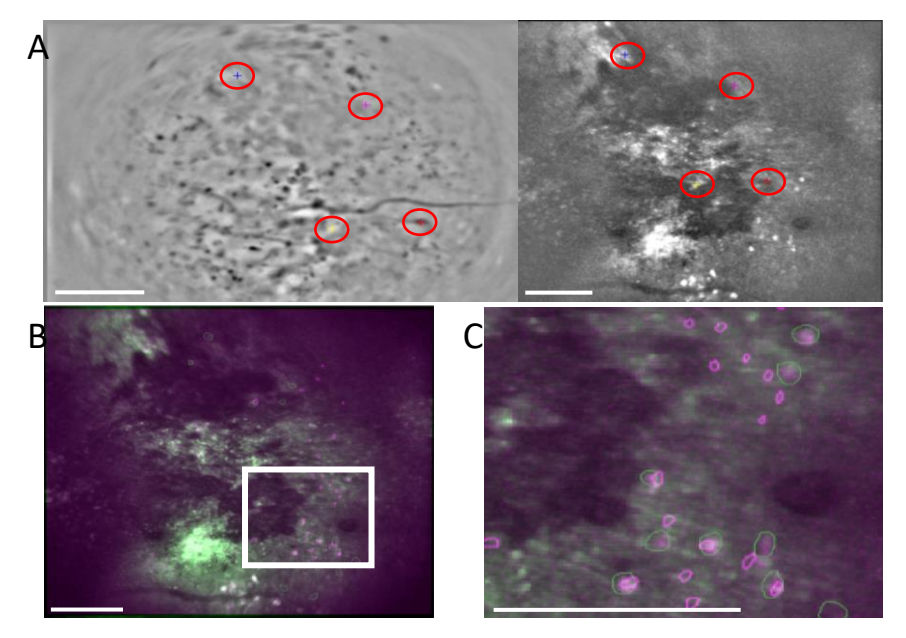

**Figure 6: Cross-modality cell registration using the MIRA workflow. (A) Representative image from the cell alignment workflow. The mean image from the one-photon data is shown on the left, and the one from the two-photon data is shown on the right. Matching landmarks from both images are selected and labeled in the software by a randomized color scheme (red circles). (B) Example-aligned images showing the two identified cell sets, one-photon (purple) and twophoton (green), are overlaid onto the mean image of the two-photon data. (C) Image of the region marked with the white box in (B), aligned cells are represented here as overlapped green and purple outlines. In all panels, the scale bar represents 200 µm.**

#### **REPRESENTATIVE RESULTS:**

The method of conducting chronic multilayer *in vivo* calcium imaging of the same neuronal population over a period of several weeks, using both one- and two-photon imaging modalities, under freely moving and headfixed conditions has been shown. Here, the ability to identify matching neuronal populations under one-photon imaging while the animal explored an open arena in the dark has been demonstrated (**Figure 7A**). Calcium traces were extracted from the identified neurons and z-scored for comparison (**Figure 7B**). Neurons showed comparable levels of fluorescence and firing rates in sessions that were 3 weeks apart.

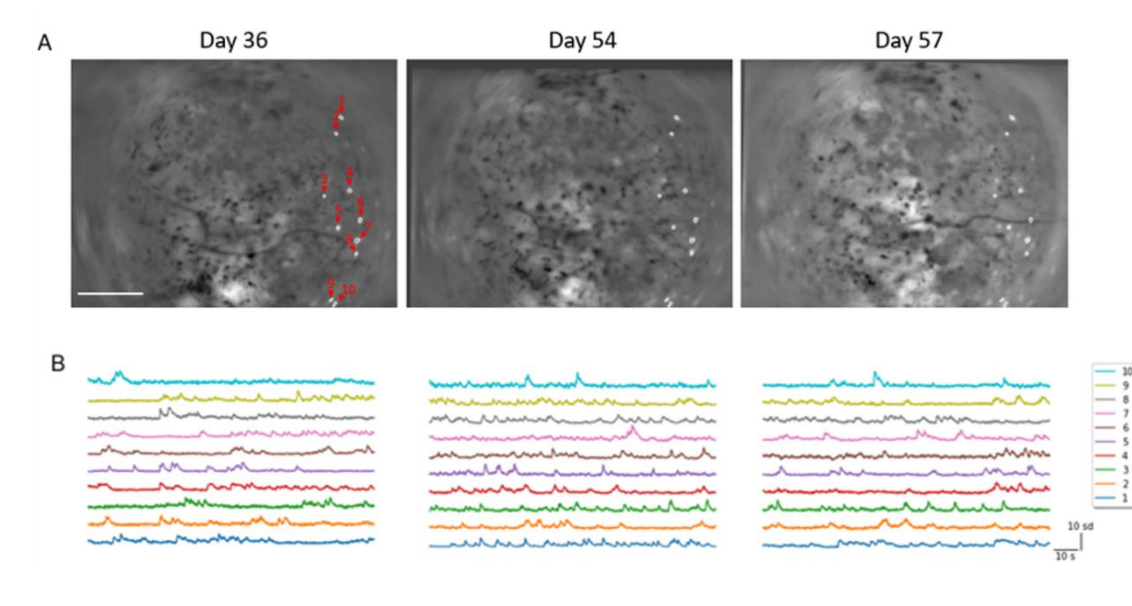

**Figure 7: Calcium dynamics from the primary visual cortex can be stably registered across sessions spanning 3 weeks. (A) Spatial filters of identified neurons overlaid upon the maximum projection images from three separate recordings of the same field of view under one-photon freely moving calcium imaging, spanning a duration of 3 weeks. ROIs are labeled in the order they are presented in (B). Dark regions in the second (middle) and third (right) sessions are the results of image registration, using the first (left) session as reference (Scale bar represents 0.5 mm). (B) Z-scored calcium activities of the registered ROIs in the first (left), second (middle), and third (right) sessions shown in (A). The horizontal scale bar is 10 s, and the vertical scale bar is 10 sd.**

Next, the registration of a neuronal population across different imaging modalities was demonstrated. Onephoton and two-photon imaging sessions were conducted on the same day. ROIs were identified from onephoton data and manually curated to generate a cell map (**Figure 8A**). Similarly, two-photon data were processed to generate a cell map whereby cells are automatically identified and manually selected for demonstration. Then, the mean projection image from the one-photon session was aligned to the maximum projection image from the two-photon z-stack with the MIRA platform (**Figure 8B**). This warped cell map was then exported, superimposed onto the two-photon maximum projection image, and aligned with the two-photon cell map (**Figure 8C**). This allowed for cell identification that showed activities of the same cells under both imaging modalities (**Figure 8D**), which can be used for quantitative analysis of the neuronal responses.

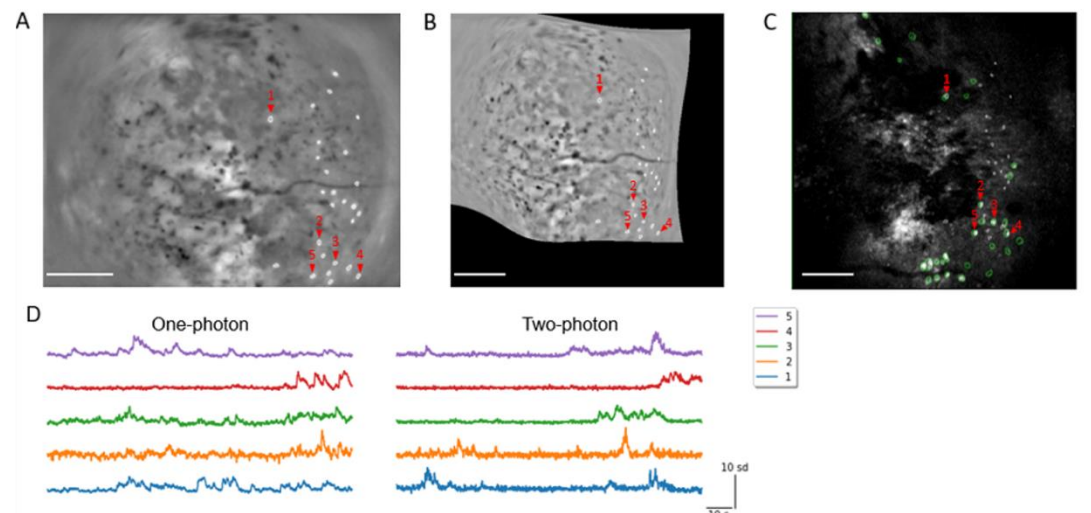

**Figure 8: Calcium dynamics from the primary visual cortex registered between different imaging modalities. (A) Spatial filters of identified neurons overlaid upon the maximum projection image from a one-photon, freely moving session. Labeled neurons are those that were successfully registered to twophoton recording data presented in (C). (B) The same contours shown in (A) were warped to match the two-photon session data shown in (C). (C) Spatial filters of the ROIs shown in (A) after alignment (white), and ROIs identified using the 2P processing software from a two-photon head-fixed recording session in the same day (green), overlaid upon the maximum projection image from the two-photon session. Overlapping ROIs are considered registered and are chosen for further analysis (Scale bars represent 0.5 mm). (D) Z-scored calcium activities of the registered ROIs in one-photon (left) and two-photon (right) recording sessions (horizontal scale bar is 10 s, and vertical scale bar is 10 sd).**

#### **DISCUSSION:**

Here, we have shown the ability to observe and directly compare neurons in head-fixed and freely moving conditions in the same neural populations. While we demonstrated the application in the visual cortex, this protocol can be adapted to a multitude of other brain areas, both cortical areas and deep nuclei<sup>24–28</sup>, as well as other data acquisition and behavioral setups<sup>29,30</sup>.

It is important to make note of the critical steps within this protocol as they allow optimal data acquisition. Firstly, when performing z-stacks, it is crucial to maintain consistent luminance throughout. As described earlier, light will scatter the more tissue it has to penetrate; thus, by increasing the gain, the laser has more power to be able to penetrate the tissue further and excite our ROIs. However, it is not advised to start the z-stack at the gain required to excite ROIs in the deep tissue, as this will cause overexposure of fluorescent structures and phototoxicity and may bleach the tissue at the surface of the cortex. Therefore, selecting the **Relative exponential gradient** option allows the software to calculate a steady gradient of power needed to be able to be optimal at every step of the z-stack. Secondly, the next critical step to help with consistent registration of cell sets over time is to ensure to save the mean image of the movie taken on the first one-photon imaging session. This allows the user to compare any subsequent imaging sessions to the original image to ensure continuity in cell sets and data acquisition.

It is worth noting that lightweight miniaturized two-photon microscopes have been independently designed<sup>31,32</sup>, which allow high-resolution imaging in freely behaving animals. While it highlights an exciting advancement for high-resolution *in vivo* imaging, the restricted field-of-view (FOV) and the highly specialized design make it challenging for general end-users. The method we described integrates several well-established platforms readily available from commercial suppliers, making it an accessible choice. In theory, it can also be replaced with a customized, self-assembled microprism compatible with an open-source miniscope and a generic twophoton microscope<sup>33,34</sup>.

Nonetheless, this protocol faces challenges such as accurate microprism implantation since errors could lead to nonviable FOVs and, consequently, compromised data. Maintaining consistent FOVs across different modalities is also challenging due to the different objectives used for imaging acquisition. However, as the XY axes of the microprism remain fixed, the variation in FOV is along the Z axis; therefore, specific landmarks present in both imaging modes (such as blood vessels, artifacts in the cortical tissue, and identical neurons) are employed to synchronize the FOVs. Furthermore, it is crucial to apply registration to align and identify the same neurons under different modalities. Another challenge to be aware of is to minimize photobleaching of the GCaMP tissue during acquisition in both modalities. Therefore, it is important to reduce the amount of time spent recording, optimize the signal-to-noise ratio (by increasing the gain rather than the LED/laser power), and wait 24-48 h between imaging sessions.

Despite these inherent complexities, our protocol, when executed with surgical precision and suitable image processing techniques, provides a robust platform for comparing neural activities. It enables the comparison between head-fixed states in strictly controlled tasks and freely moving states that mimic more natural behaviors, thus expanding the potential applications in the field of neuroscience.

## **ACKNOWLEDGEMENTS:**

We thank M. Carandini and C. Reddy for their initial guidance with the surgical protocol and for the donation of the transgenic mouse strain; N. Hogrefe for the guidance and assistance during the surgery; A.M. Aldea for the assistance with two-photon data processing and assistance with the surgical setup. This work was funded by the Moorfields Eye Charity.

## **DISCLOSURES:**

The authors declare no competing financial interest or conflict of interest.

### **REFERENCES:**

- 1. Denk, W., Strickler, J. H., Webb, W. W. Two-photon laser scanning fluorescence microscopy. *Science.* **248** (4951), 73–76 (1990).
- 2. Svoboda, K., Yasuda, R. Principles of two-photon excitation microscopy and its applications to neuroscience. *Neuron.* **50** (6), 823–839 (2006).
- 3. Dombeck, D. A., Khabbaz, A. N., Collman, F., Adelman, T. L., Tank, D. W. Imaging large-scale neural activity with cellular resolution in awake, mobile mice. *Neuron.* **56** (1), 43–57 (2007).
- 4. Vaziri, A., Emiliani, V. Reshaping the optical dimension in optogenetics. *Curr Opin Neurobiol.* **22** (1), 128–137 (2012).
- 5. Holtmaat, A. et al. Long-term, high-resolution imaging in the mouse neocortex through a chronic cranial window. *Nat Protoc.* **4** (8), 1128–1144 (2009).
- 6. Sun, Y. J., Sebastian Espinosa, J., Hoseini, M. S., Stryker, M. P. Experience-dependent structural plasticity at pre- and postsynaptic sites of layer 2/3 cells in developing visual cortex. *Proc Natl Acad Sci U S A.* **116** (43), 21812–21820 (2019).
- 7. Andermann, M. L., Kerlin, A. M., Reid, R. C. Chronic cellular imaging of mouse visual cortex during operant behavior and passive viewing. *Front Cell Neurosci.* **4**, 3 (2010).
- 8. Sofroniew, N. J., Flickinger, D., King, J., Svoboda, K. A large field of view two-photon mesoscope with subcellular resolution for in vivo imaging. *Elife*. **5**, e14472 (2016)
- 9. Puścian, A., Benisty, H., Higley, M. J. NMDAR-dependent emergence of behavioral representation in primary visual cortex. *Cell Rep.* **32** (4), 107970 (2020).
- 10. Trachtenberg, J. T. et al. Long-term *in vivo* imaging of experience-dependent synaptic plasticity in adult cortex. Nature. **420** (6917), 788-794 (2002).
- 11. Seaton, G. et al. Dual-component structural plasticity mediated by αCaMKII autophosphorylation on basal dendrites of cortical layer 2/3 neurones. *J Neurosci.* **40** (11), 2228-2245 (2020).
- 12. Helmchen, F., Denk, W. Deep tissue two-photon microscopy. *Nat Methods*. **2** (12), 932-940 (2005).
- 13. Andermann, M. L. et al. Chronic cellular imaging of entire cortical columns in awake mice using microprisms. *Neuron.* **80** (4), 900–913 (2013).
- 14. Chia, T. H., Levene, M. J. Microprisms for *in vivo* multilayer cortical imaging. *J Neurophysiol*. **102** (2), 1310–1314 (2009).
- 15. Low, R. J., Gu, Y., Tank, D. W. Cellular resolution optical access to brain regions in fissures: Imaging medial prefrontal cortex and grid cells in entorhinal cortex. *Proc Natl Acad Sci U S A.* **111** (52), 18739– 18744 (2014).
- 16. Buxhoeveden, D. P., Casanova, M. F. The minicolumn hypothesis in neuroscience. *Brain.* **125** (Pt 5), 935–951 (2002).
- 17. Chen, S. et al. Miniature fluorescence microscopy for imaging brain activity in freely-behaving animals. *Neurosci Bull.* **36** (10), 1182-1190 (2020).
- 18. Gulati, S., Cao, V. Y., Otte, S. Multi-layer cortical Ca<sup>2+</sup> imaging in freely moving mice with prism probes and miniaturized fluorescence microscopy. *J Vis Exp.* (124), 55579 (2017).
- 19. Resendez, S. L. et al. Visualization of cortical, subcortical, and deep brain neural circuit dynamics during naturalistic mammalian behavior with head-mounted microscopes and chronically implanted lenses. *Nat Protoc.* **11** (3), 566-597 (2016).
- 20. Guo, Z. V. et al. Procedures for behavioral experiments in head-fixed mice. *PLoS One.* **9** (2), e88678 (2014).
- 21. Wekselblatt, J. B., Flister, E. D., Piscopo, D. M., Niell, C. M. Large-scale imaging of cortical dynamics during sensory perception and behavior. *J Neurophysiol.* **115** (6), 2852–2866 (2016).
- 22. Pnevmatikakis, E. A. et al. Simultaneous denoising, deconvolution, and demixing of calcium imaging data. Neuron. **89** (2), 285-299 (2016).
- 23. Zhou, P. et al. Efficient and accurate extraction of in vivo calcium signals from microendoscopic video data. *Elife*. **7**, e28728 (2018).
- 24. Beckmann, L. et al. Longitudinal deep-brain imaging in mouse using visible-light optical coherence tomography through chronic microprism cranial window. *Biomed Opt Express.* **10** (10), 5235-5250 (2019).
- 25. Wenzel, M., Hamm, J. P., Peterka, D. S., Yuste, R. Reliable and elastic propagation of cortical seizures *in vivo*. *Cell Rep.* **19** (13), 2681–2693 (2017).
- 26. Heys, J. G., Rangarajan, K. V., Dombeck, D. A. The functional micro-organization of grid cells revealed by cellular-resolution imaging. *Neuron* **84** (5), 1079–1090 (2014).
- 27. Barson, D., Hamodi, A. S. Simultaneous mesoscopic and two-photon imaging of neuronal activity in cortical circuits. *Nat Methods* **17** (1), 107–113 (2020).
- 28. Paquelet, G. E. et al. Single-cell activity and network properties of dorsal raphe nucleus serotonin neurons during emotionally salient behaviors. *Neuron.* **110** (16), 2664-2679.e8 (2022).
- 29. Yang, Q. et al. Transparent microelectrode arrays integrated with microprisms for electrophysiology and simultaneous two-photon imaging across cortical layers. *bioRxiv* 10.1101/2022.07.08.499369 (2022).
- 30. Priestley, J. B., Bowler, J. C., Rolotti, S. V., Fusi, S., Losonczy, A. Signatures of rapid plasticity in hippocampal CA1 representations during novel experiences. *Neuron.* **110** (12), 1978-1992.e6 (2022).
- 31. Zong, W. et al. Miniature two-photon microscopy for enlarged field-of-view, multi-plane and long-term brain imaging. *Nat Methods.* **18** (1), 46–49 (2021).
- 32. Engelbrecht, C. J. et al. Ultra-compact fiber-optic two-photon microscope for functional fluorescence imaging *in vivo*. *Opt Express.* **16** (8), 5556–5564 (2008).
- 33. Suzuki, M., Aru, J., Larkum, M. E. Double-µPeriscope, a tool for multilayer optical recordings, optogenetic stimulations or both. *Elife.* **10**, e72894 (2021).
- 34. Stibůrek, M. et al. 110 µm thin endo-microscope for deep-brain in vivo observations of neuronal connectivity, activity and blood flow dynamics. *Nat Commun.* **14** (1), 1897 (2023).